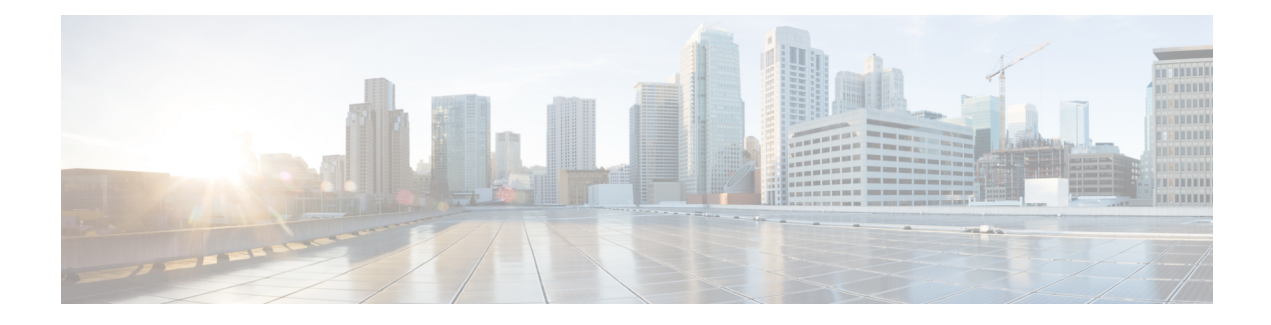

# **IVR Zones and Zonesets**

- [Information](#page-0-0) about IVR Zones and Zonesets, on page 1
- Default [Settings,](#page-2-0) on page 3
- Guidelines and [Limitations,](#page-2-1) on page 3
- [Configuring](#page-3-0) IVR Zones and Zonesets, on page 4
- Verifying IVR [Configuration,](#page-9-0) on page 10
- Feature [History,](#page-10-0) on page 11

# <span id="page-0-0"></span>**Information about IVR Zones and Zonesets**

As part of the IVR configuration, you need to configure one or more IVR zones to enable cross-VSAN communication. To achieve this result, you must specify each IVR zone as a set of (pWWN, VSAN) entries. Like zones, several IVR zone sets can be configured to belong to an IVR zone. You can define several IVR zone sets and activate only one of the defined IVR zone sets.

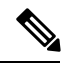

**Note** The same IVR zone set must be activated on all of the IVR-enabled switches

#### **Table 1: Key Differences Between IVR Zones and Zones**

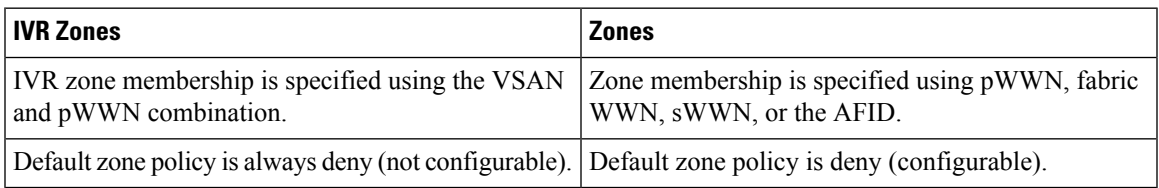

As part of the IVR configuration, you need to configure one or more IVR zone to enable cross-VSAN communication. To achieve this, you mustspecify each IVR zone as a set of (pWWN, VSAN) entries. Different IVR zone sets can contain the same IVR zone, because IVR zones can be members of one or more IVR zone sets.

#### **Related Topics**

[Configuring](#page-3-1) IVR Zones, on page 4 [Configuring](#page-4-0) IVR Zone Sets, on page 5 Guidelines and [Limitations,](#page-2-1) on page 3

Verifying IVR [Configuration](b_Cisco_Nexus_7000_NX-OS_SAN_Switching_Configuration_Guide_7_x_chapter18.pdf#nameddest=unique_371)

### **Automatic IVR Zone Creation**

To allow pwwn1 to communicate with pwwn2, they must be in the same zone in VSAN 1, as well as in VSAN 2. If they are not in the same zone, then the hard-zoning ACL entries will prohibit pwwn1 from communicating with pwwn2.

A zone corresponding to each active IVR zone is automatically created in each edge VSAN specified in the active IVR zone. All pWWNs in the IVR zone are members of these zones in each VSAN.

#### **Figure 1: Creating Zones Upon IVR Zone Activation**

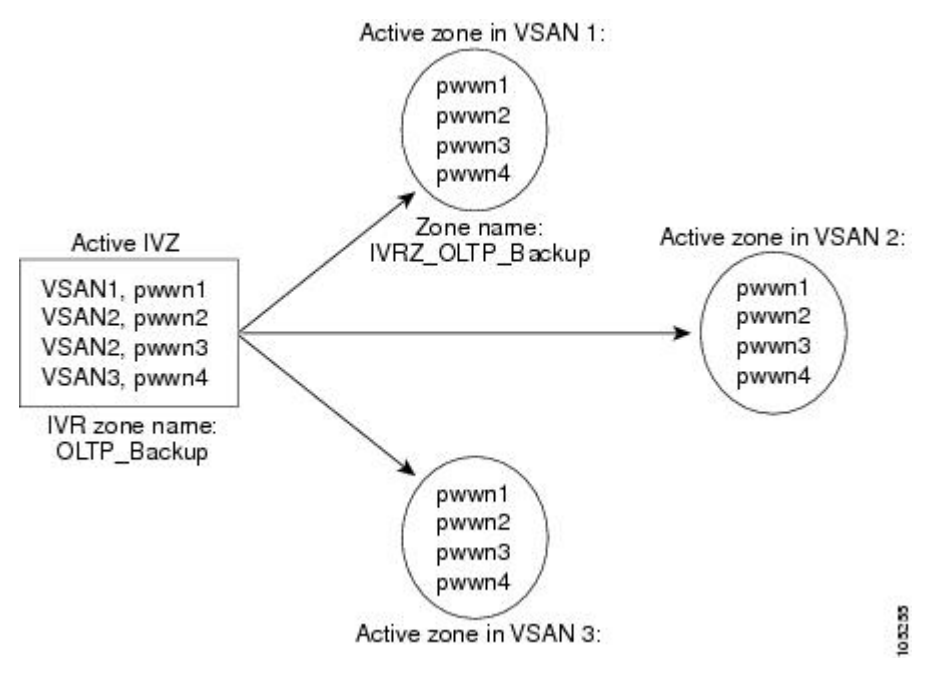

The zones are created automatically by the IVR process when an IVR zone set is activated. They are notstored in a full zone set database and are lost when the switch reboots or when a new zone set is activated. The IVR feature monitors these events and adds the zones corresponding to the active IVR zone set configuration when a new zone set is activated. Like zone sets, IVR zone sets are also activated nondisruptively.

If pwwn1 and pwwn2 are in an IVR zone in the current as well as the new IVR zone set, then activation of the new IVR zone set does not cause any traffic disruption between them. **Note**

If pwwn1 and pwwn2 are in an IVR zone in the current as well as the new IVR zone set, then activation of the new IVR zone set does not cause any traffic disruption between them.

### <span id="page-2-0"></span>**Default Settings**

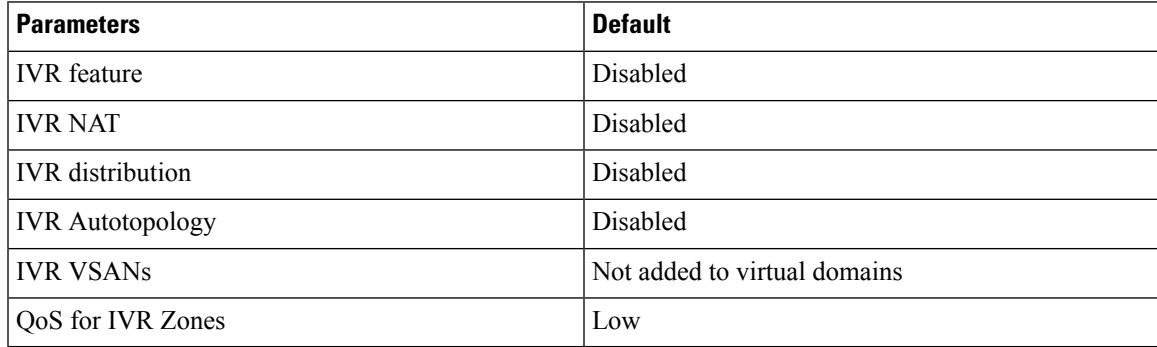

# <span id="page-2-1"></span>**Guidelines and Limitations**

When interop mode is enabled, consider the following IVR configuration guidelines:

- When a member's native VSAN is in interop mode (for example, when the interop mode is 2, 3, or 4), then ReadOnly, the QoS attribute, and LUN zoning are not permitted
- When a member's VSAN is already in interop mode and an attempt is made to configure ReadOnly, the QoS attribute, or LUN zoning, a warning message is displayed to indicate that the configuration is not permitted.
- When you configure ReadOnly, the QoS attribute, or LUN zoning first, and then change the member's VSAN interop mode, a warning message is displayed to indicate the configuration is not permitted. You are then prompted to change the configuration.

This example shows samples of the warning messages that are displayed when configuration changes are made that affect ReadOnly, the QoS attribute, and LUN zoning.

```
switch(config)# vsan database
switch(config-vsan-db)# vsan 2
switch(config-vsan-db)# vsan 2 interop 2
switch(config-vsan-db)# exit
switch(config)# ivr zoneset name ivr_zs1
switch(config-ivr-zoneset)# zone name ivr_z1
switch(config-ivr-zoneset-zone)# member pwwn 21:00:00:14:c3:3d:45:22
lun 0x32 vsan 2
VSAN is in interop mode, and LUN zoning cannot be set.
switch(config)# ivr zoneset name ivr_zs1
switch(config-ivr-zoneset)# zone name ivr_z1
switch(config-ivr-zoneset-zone)# member pwwn 21:00:00:14:c3:3d:45:22 vsan 2
switch(config-ivr-zoneset-zone)# attribute read-only
VSAN is in interop mode and zone member has been configured, zone cannot be set to READ-ONLY.
switch(config-ivr-zoneset-zone)# attribute qos priority medium
VSAN is in interop mode and zone member has been configured,
QoS cannot be assigned to zone.
```
#### **Related Topics**

[Information](#page-0-0) about IVR Zones and Zonesets, on page 1 [Configuring](#page-3-1) IVR Zones, on page 4 [Configuring](#page-4-0) IVR Zone Sets, on page 5

## <span id="page-3-0"></span>**Configuring IVR Zones and Zonesets**

### <span id="page-3-1"></span>**Configuring IVR Zones**

#### **Before you begin**

- Ensure you are in the correct storage-based VDC.
- Ensure you have enabled the IVR feature.

#### **SUMMARY STEPS**

- **1. configure terminal**
- **2. ivr zone name** *zonename*
- **3. member pwwn** *pwwn* **vsan** *vsan-id*
- **4.** (Optional) **show ivr pending-diff**
- **5.** (Optional) **show ivr zone**
- **6.** (Optional) **ivr commit**

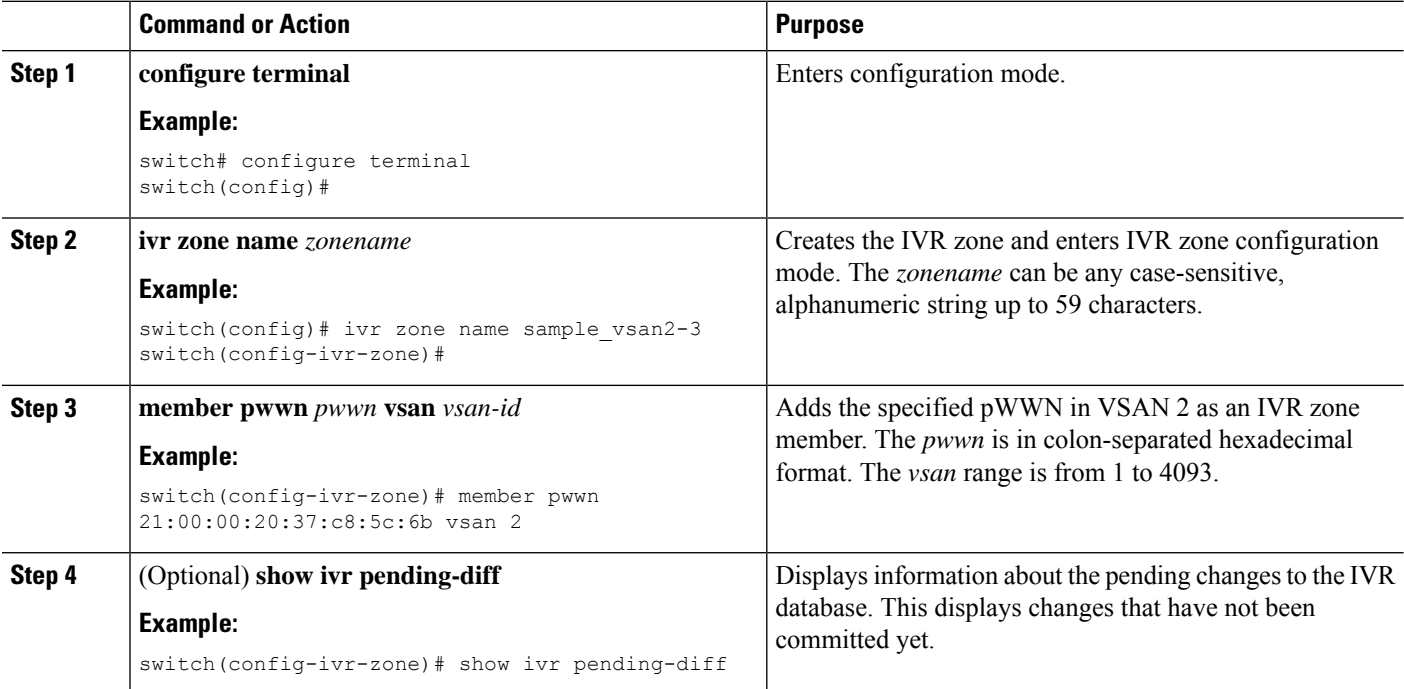

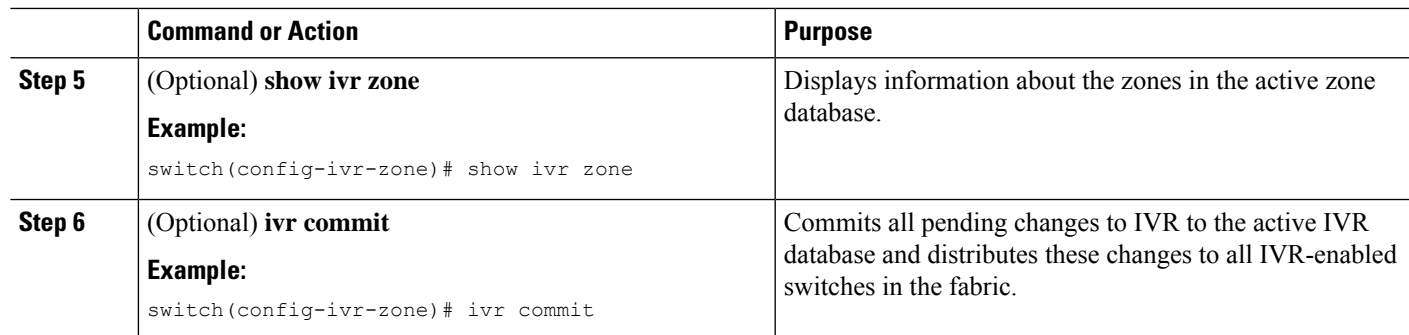

#### **What to do next**

You must commit the IVR changes to make these changes permanent and distribute the changes to all IVR-enabled switches in the fabric.

#### **Related Topics**

[Information](#page-0-0) about IVR Zones and Zonesets, on page 1 Guidelines and [Limitations,](#page-2-1) on page 3 Verifying IVR [Configuration](b_Cisco_Nexus_7000_NX-OS_SAN_Switching_Configuration_Guide_7_x_chapter18.pdf#nameddest=unique_371)

### <span id="page-4-0"></span>**Configuring IVR Zone Sets**

#### **Before you begin**

- Ensure you are in the correct storage-based VDC.
- Ensure you have enabled the IVR feature.

#### **SUMMARY STEPS**

- **1. configure terminal**
- **2. ivr zoneset name** *zoneset-name*
- **3. member** *zonename*
- **4.** (Optional) **show ivr pending-diff**
- **5.** (Optional) **show ivr zoneset**
- **6.** (Optional) **ivr commit**

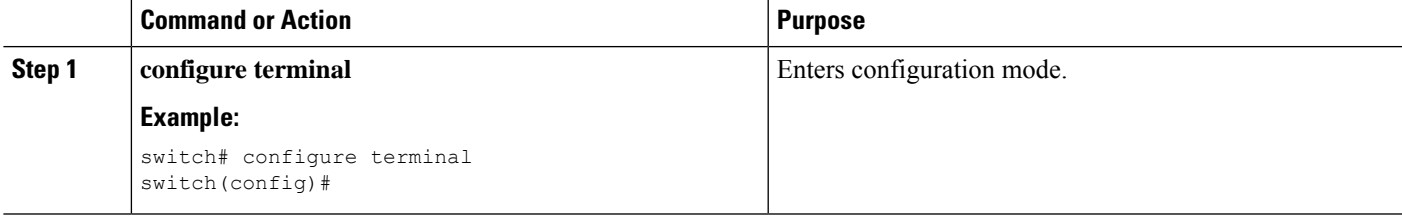

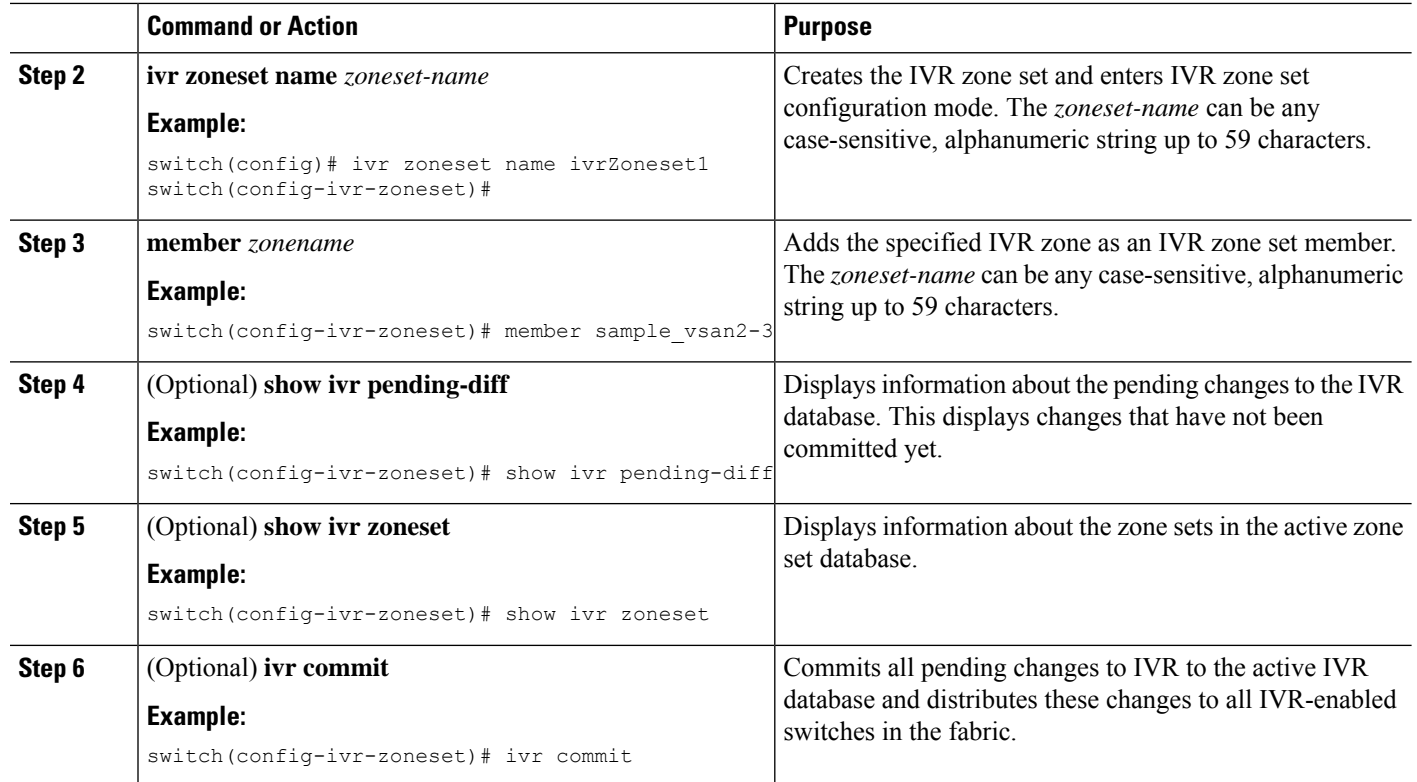

#### **What to do next**

You must commit the IVR changes to make these changes permanent and distribute the changes to all IVR-enabled switches in the fabric. You must also activate the zone set.

#### **Related Topics**

[Information](#page-0-0) about IVR Zones and Zonesets, on page 1 Guidelines and [Limitations](#page-2-1), on page 3 Verifying IVR [Configuration](b_Cisco_Nexus_7000_NX-OS_SAN_Switching_Configuration_Guide_7_x_chapter18.pdf#nameddest=unique_371)

### **Configuring LUNs in IVR Zoning**

LUN zoning can be used between members of active IVR zones. You can configure the service by creating and activating LUN zones between the desired IVR zone members in all relevant edge VSANs using the zoning interface or you can use LUN zoning directly supported by IVR.

#### **Before you begin**

- Ensure you are in the correct storage-based VDC.
- Ensure you have enabled the IVR feature.

#### **SUMMARY STEPS**

- **1. configure terminal**
- **2. ivr zone name** *zonename*
- **3. member pwwn** *pwwn* **lun** *lun-id* **vsan** *vsan-id* [ **autonomous-fabric-id** *afid*]
- **4.** (Optional) **show ivr pending-diff**
- **5.** (Optional) **show ivr zone**
- **6.** (Optional) **ivr commit**

#### **DETAILED STEPS**

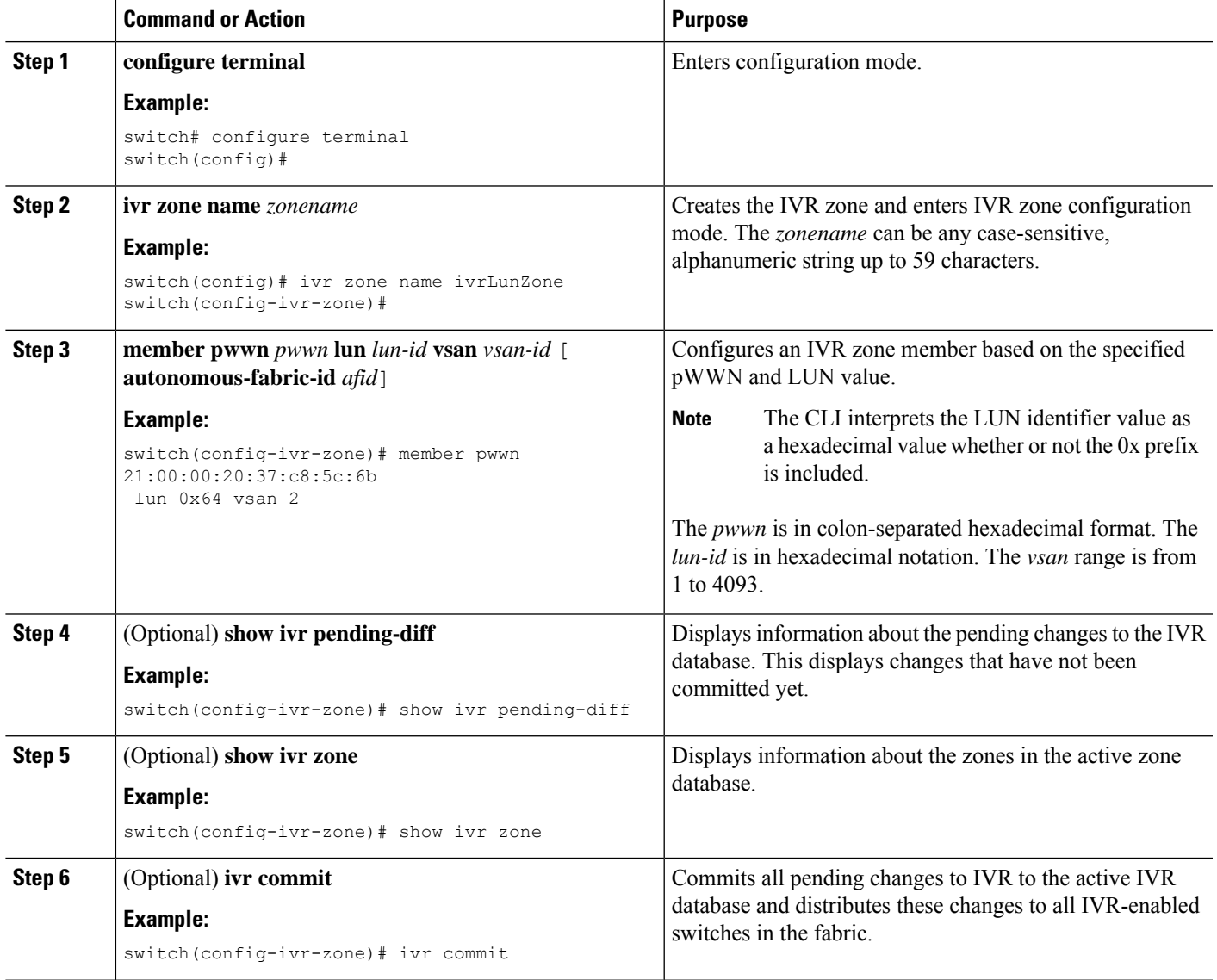

### **Configuring the QoS Attribute**

#### **Before you begin**

- Ensure you are in the correct storage-based VDC.
- Ensure you have enabled the IVR feature.

#### **SUMMARY STEPS**

- **1. configure terminal**
- **2. ivr zone name** *zonename*
- **3. attribute qos priority** { **low** | **medium** | **high**}
- **4.** (Optional) **show ivr pending-diff**
- **5.** (Optional) **show ivr zone**
- **6.** (Optional) **ivr commit**

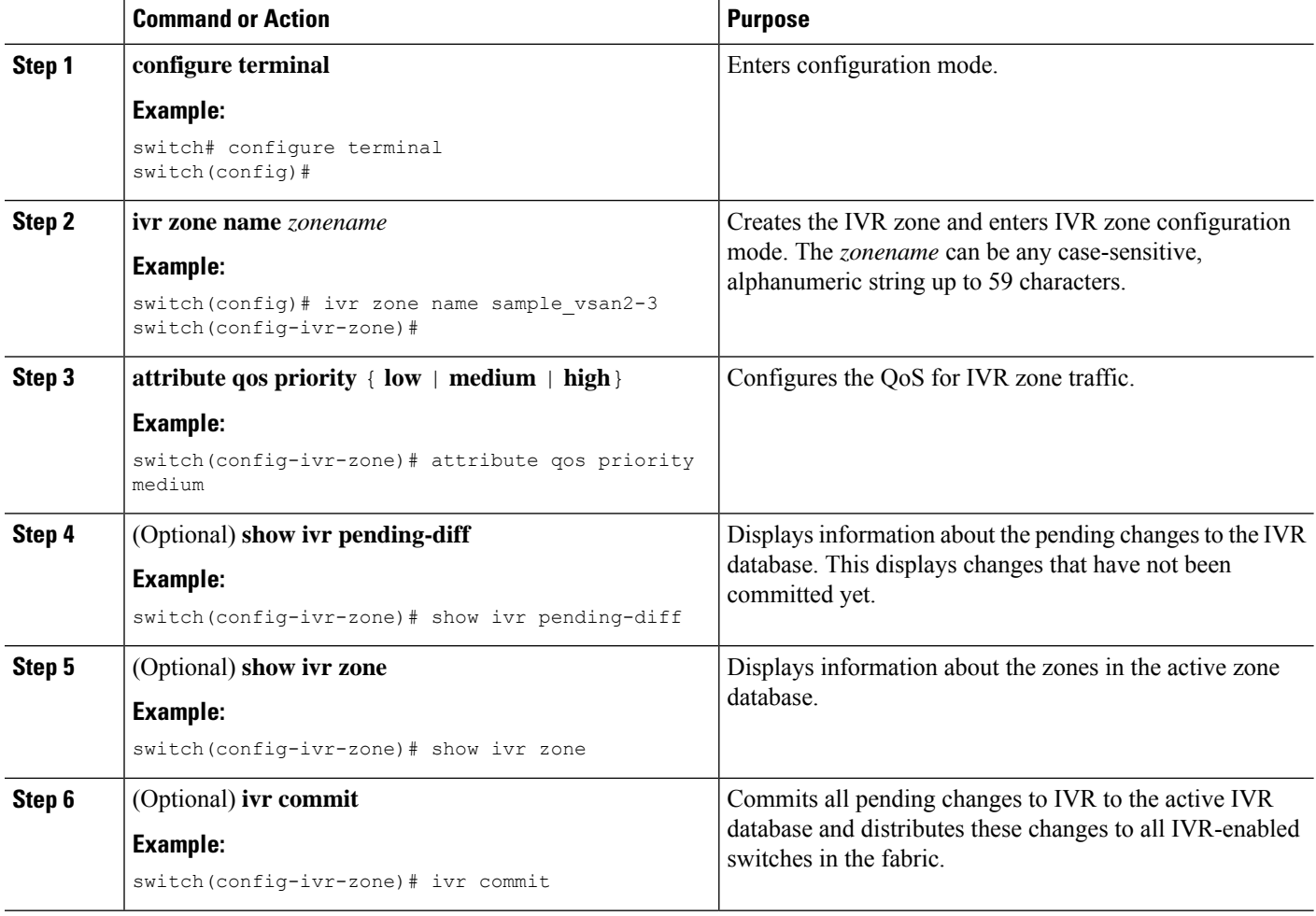

**Example**

### **Configuring Read-only Zoning**

Read-only zoning (with or without LUNs) can be used between members of active IVR zones. To configure this service, you must create and activate read-only zones between the desired IVR zone members in all relevant edge VSANs using the zoning interface.

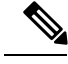

**Note** Read-only zoning cannot be configured in an IVR zone set setup.

#### **Before you begin**

- Ensure you are in the correct storage-based VDC.
- Ensure you have enabled the IVR feature.

#### **SUMMARY STEPS**

- **1. configure terminal**
- **2. ivr zone name** *zonename*
- **3. attribute read-only**
- **4.** (Optional) **show ivr pending-diff**
- **5.** (Optional) **show ivr zone**
- **6.** (Optional) **ivr commit**

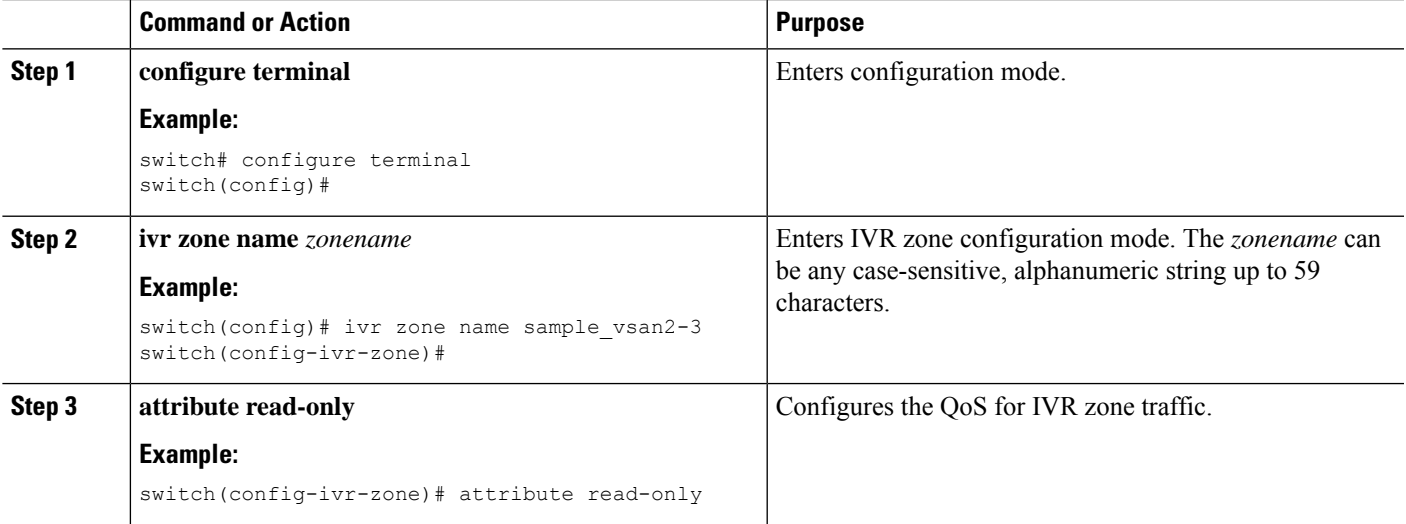

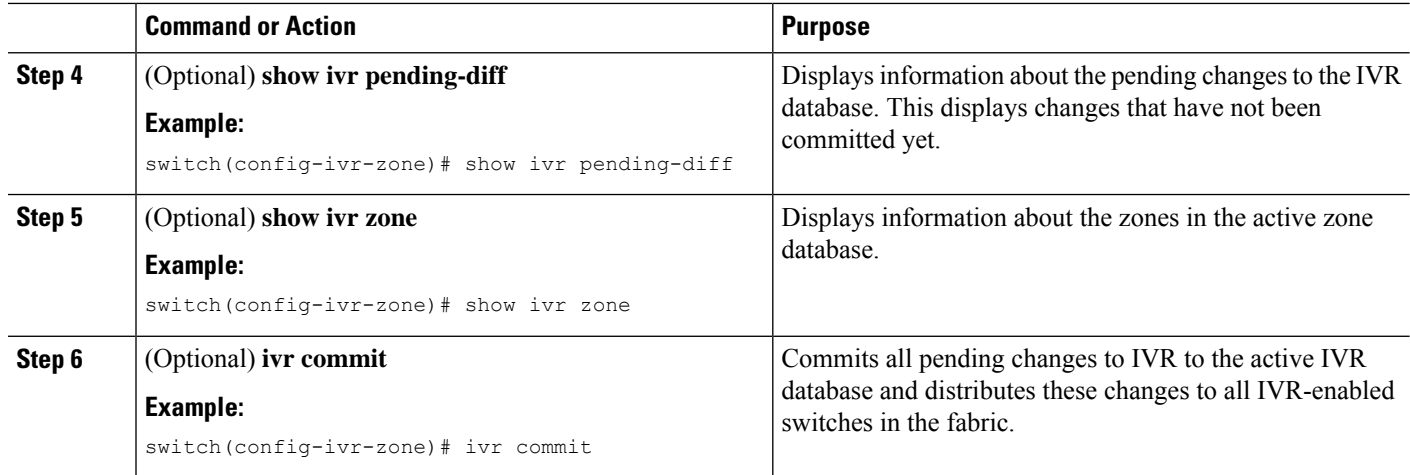

# <span id="page-9-0"></span>**Verifying IVR Configuration**

To display the IVR configuration, perform one of the following tasks:

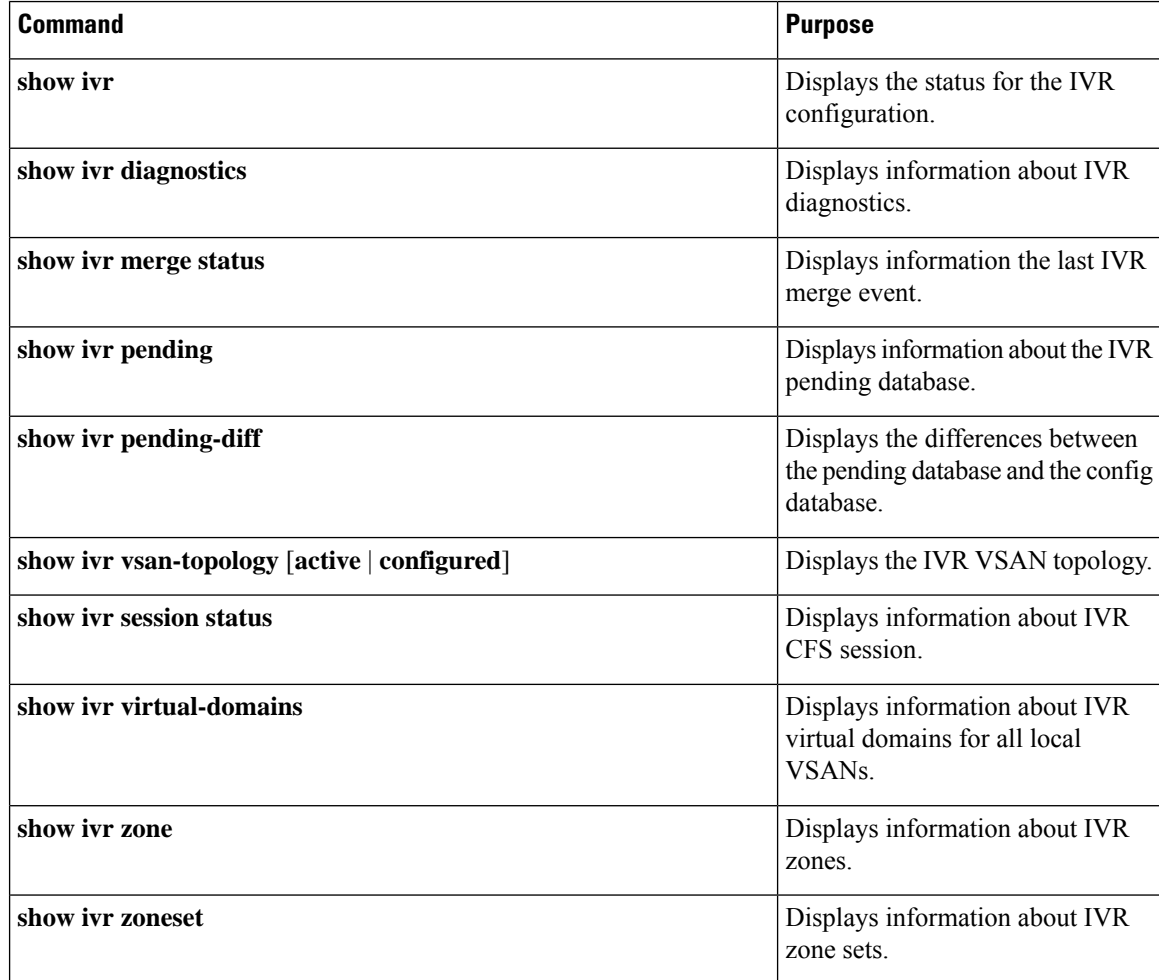

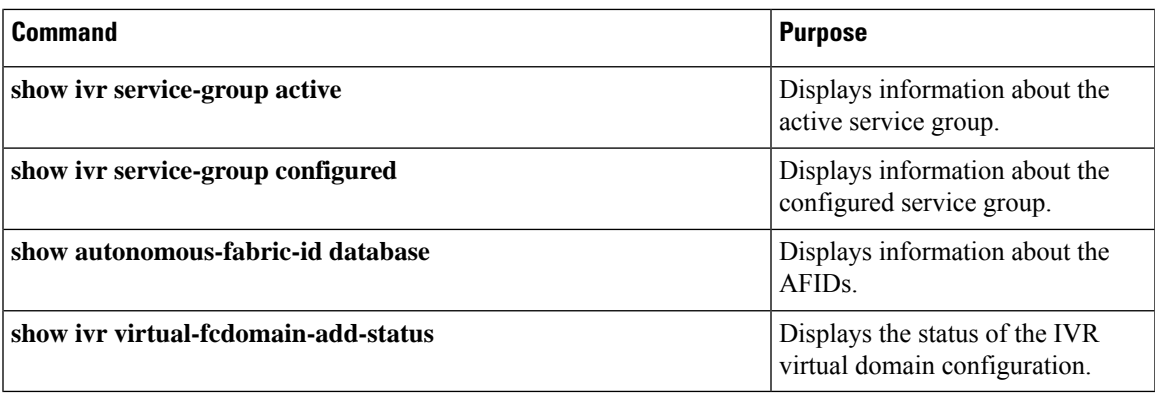

#### **Related Topics**

[Information](#page-0-0) about IVR Zones and Zonesets, on page 1 [Configuring](#page-3-1) IVR Zones, on page 4 [Configuring](#page-4-0) IVR Zone Sets, on page 5

# <span id="page-10-0"></span>**Feature History**

**Table 2: Feature History IVR**

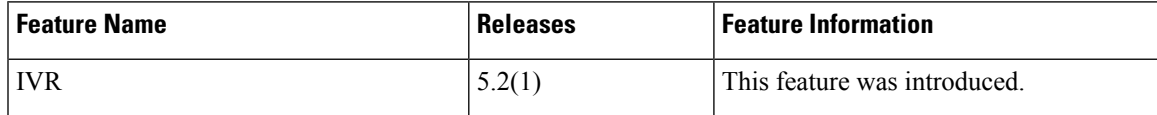

 $\mathbf{l}$ 

#### **IVR Zones and Zonesets**